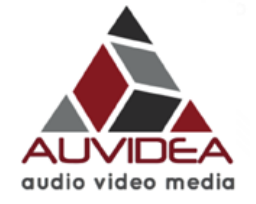

### **J90 Technical Reference** *38255-x Version 1.2*

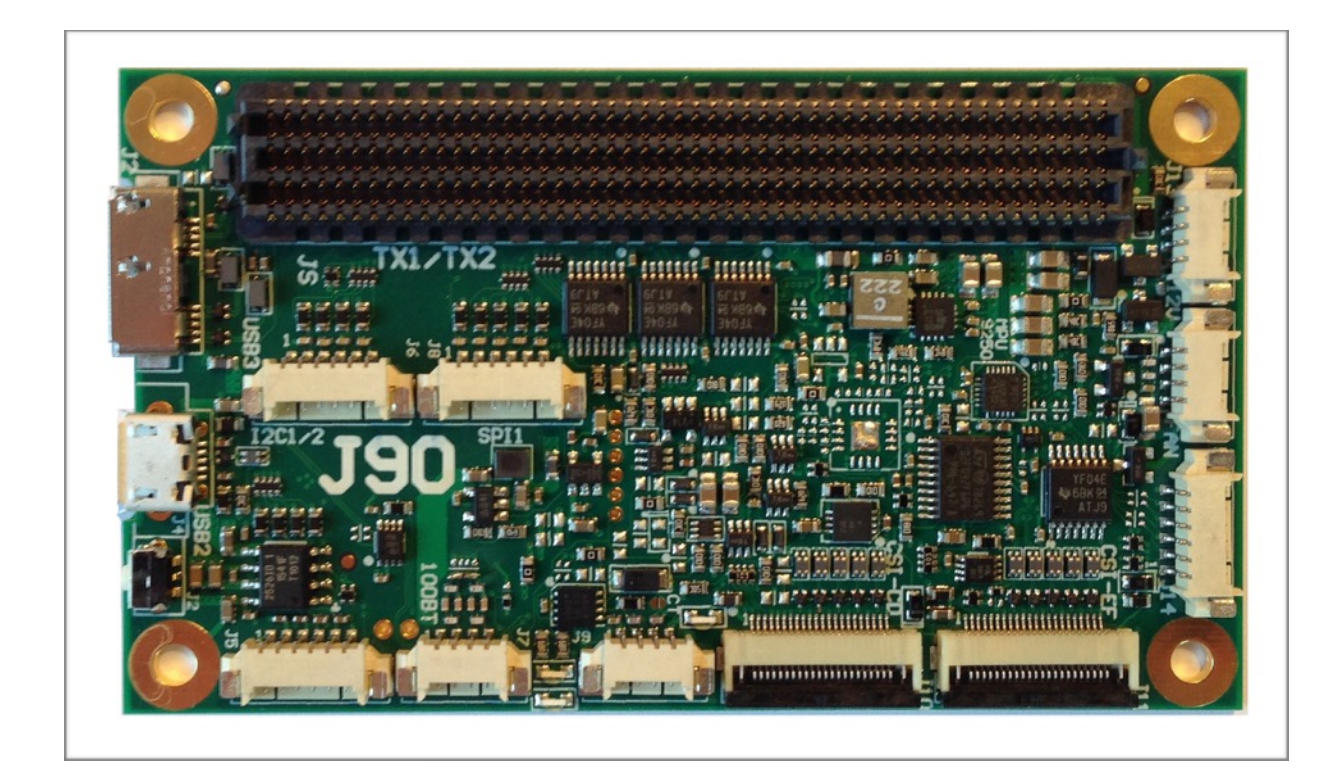

# Preliminary

**June 2017** 

Auvidea GmbH Kellerberg 3 D-86920 Denklingen

Tel: +49 8243 7714 622 info@auvidea.com www.auvidea.com

### **Copyright Notice**

#### **Trademarks**

NVIDIA, the NVIDIA logo, CUDA, Jetson, Maxwell,Tegra and VisionWorks are registered trademarks and/or trademarks of NVIDIA Corporation in the United States and other countries. Other company and product names may be trademarks of the respective companies with which they are associated.

#### **© Auvidea GmbH 2016**

#### All Rights Reserved

No part of this document or any of its contents may be reproduced, copied, modified or adapted, without the prior written consent of the author, unless otherwise indicated for stand-alone materials.

You may share this document by any of the following means: this PDF file may be distributed freely, as long as no changes or modifications to the document are made.

For any other mode of sharing, please contact the author at the email below. info@auvidea.com

Commercial use and distribution of the contents of this document is not allowed without express and prior written consent of Auvidea GmbH.

### **Features**

**J90 carrier board for the NVIDIA® Jetson™ TX1 and TX2**

The J106 carrier board has the same form factor and size as the TX compute module. It is plugged in below the TX1 and brings out many interfaces on connectors. The vertical size is minimised as there are no components on the bottom side of the J90 module. Two versions are available.

The J90-LC is only €99 net and features: UART, CSI-2, 100BT Ethernet, I2C, SPI, GPIO, USB 2.0 and 3.0. Optional Raspberry Pi like GPIO header on the bottom side.

The J90 is fully populated and adds fan, 2nd CSI-2, CAN, IMU, and watchdog (MCU).

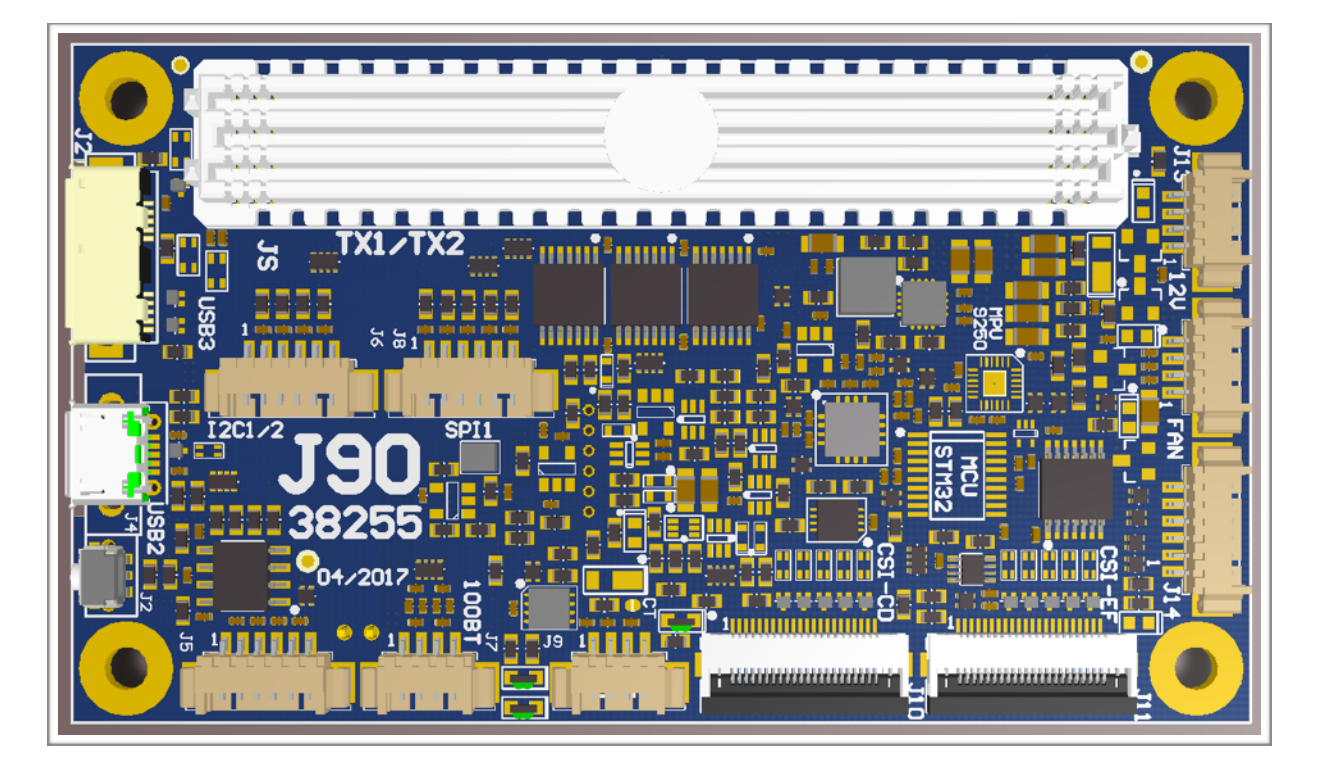

**Technical details** 

- carrier board for one NVIDIA® Jetson™ TX1 or TX2 compute module
- standalone (minimised size)
- two 4 lane CSI-2 (15 pin FPC 1.0mm pitch) B101/B102, Raspberry Pi camera or other cameras
- one USB3 type A (10 pin micro USB3)
- UART 0 (3.3V TTL) (6 pin) console access
- CAN (TX2 only) (4 pin)
- 100BT Ethernet with RC network for short cable connections
- switches (power, force recovery, sleep, reset) (6 pin)
- fan connector (4 pin)
- power button (J2)
- two 3.3V I2C (device 1 and 2) (6 pin)
- two 3.3V SPI (SPI1 with CS0 and CS1) (6 pin)
- IMU 9 axis sensor MPU-9250 (connected via SPI0)
- MCU for voltage monitoring and watchdog (tunnels UART 0 from TX1/TX2) C source code on request

#### AUVIDEA GMBH TECHNICAL REFERENCE MANUAL 3

- power: 12V (4 pin) range: 7V to 17V
- size: 50 x 87 mm (same size as TX1 or TX2)
- height: 16 mm (incl. TX1 without heatsink)
- weight: ? grams (just the J90)
- TX1 weight: 144 grams (TX1 with heatsink), 75 grams (TX1 w/o heatsink)
- mounting: 4 M3 holes with 3.2mm each (42 x 79 mm spacing 4 mm from each edge)
- model: 38255 (J90)

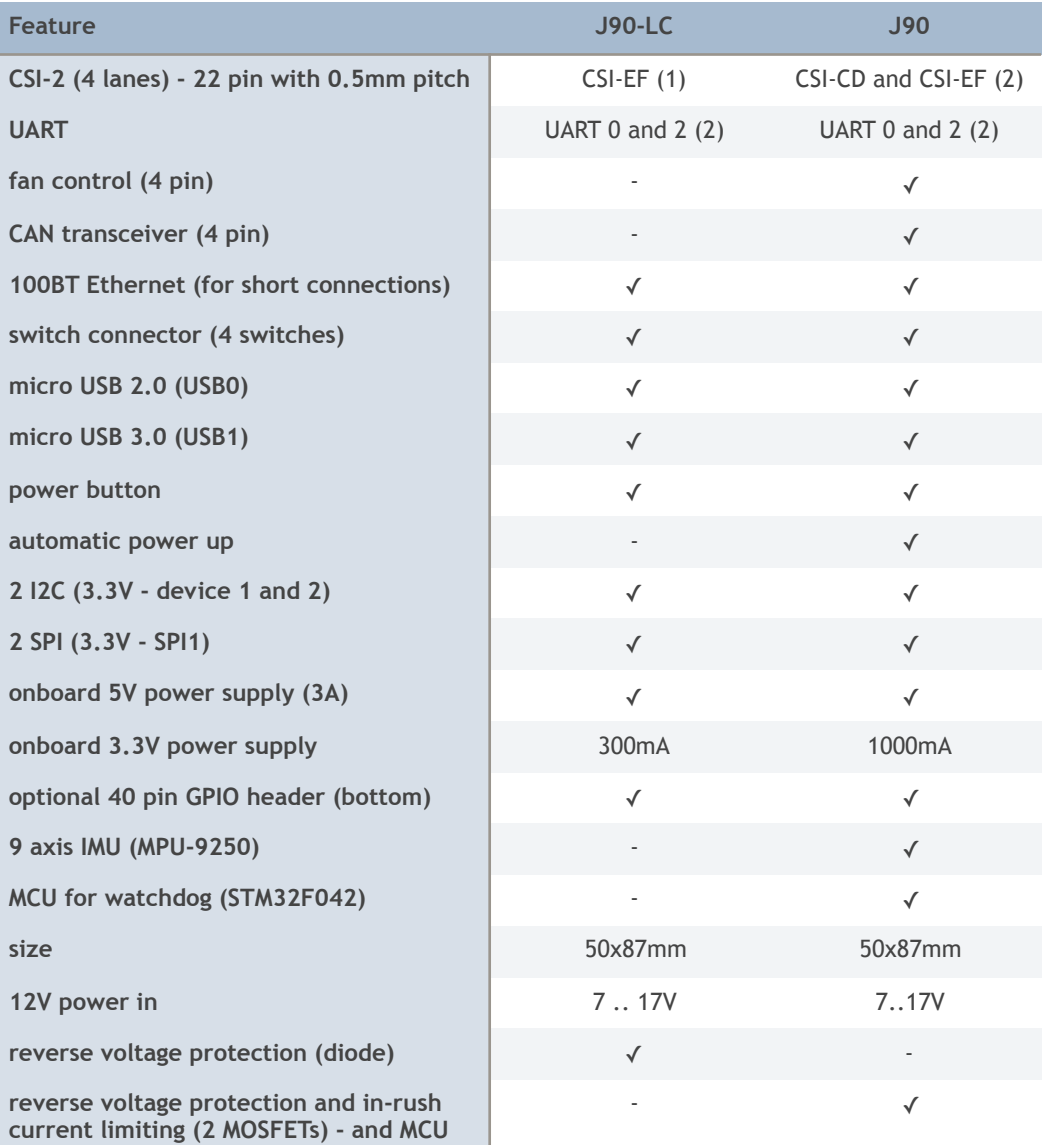

**power control**

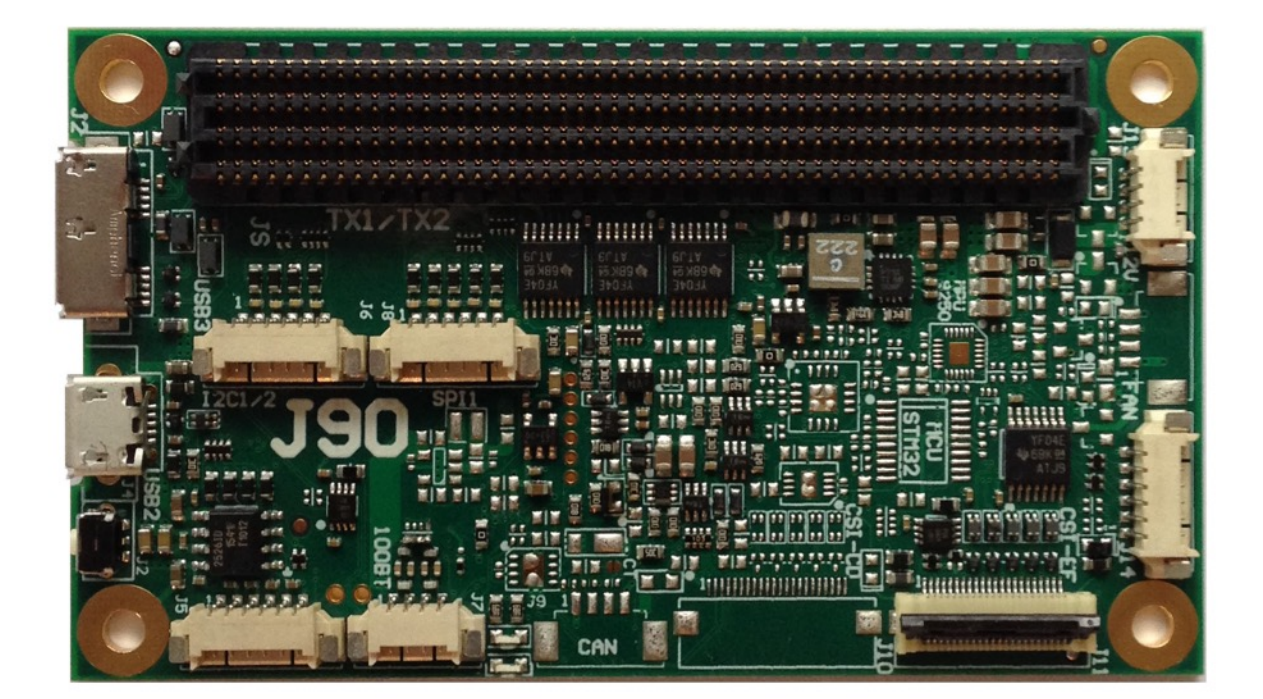

Image 1: J90-LC - only a subset of features is populated

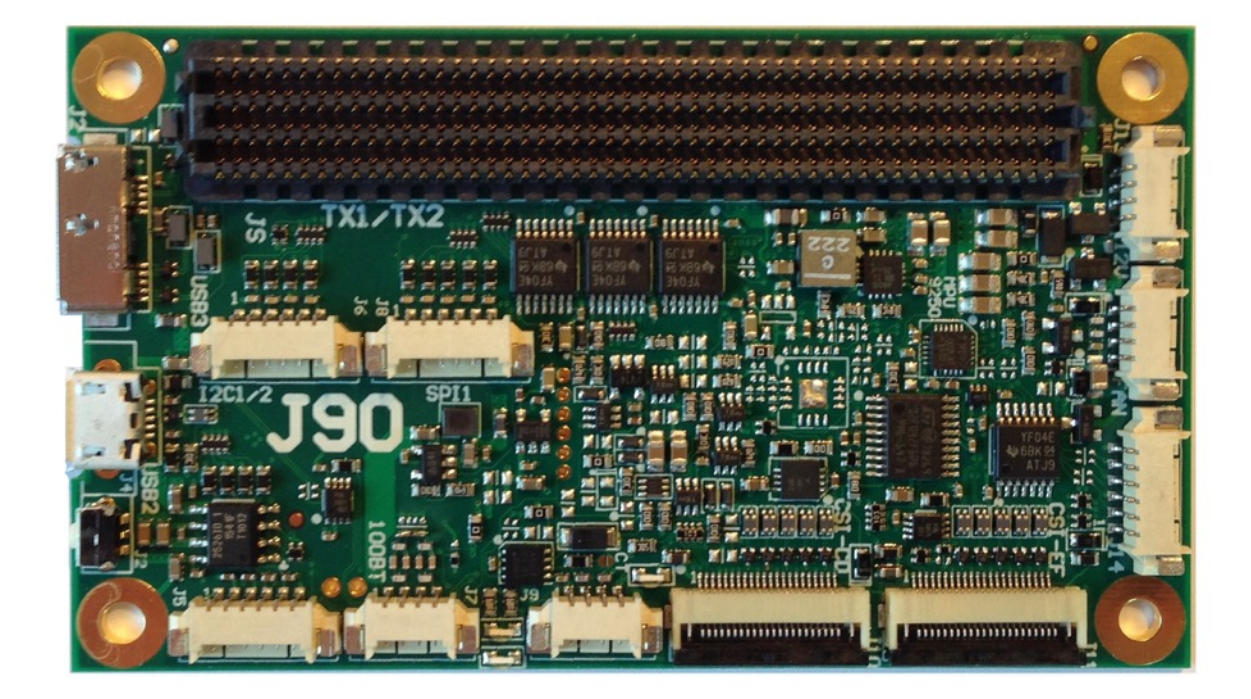

Image 2: J90 - fully populated

#### **Rev 1 (38255)**

- first revision of the J90. Limited distribution. With 100BT Ethernet patch.
- CSI-2 GPIO and MCLK not compatible to J100 and J120 (device tree changes may be required)
- J90: MCU firmware version v1.1 (baudrate set to 38400)

**Rev 2 (38255-2)**

- micro USB 3.0 connector moved inwards by 0.5mm
- July 2017

### **Getting started**

#### **Applying power**

The J90 is powered by the on-board power connector (J13) with a regulated 12V power supply. Each pin is designed for a current of 1A. If the TX1/TX2 is highly loaded it is recommended to use 2 wires for ground and 2 wires for 12V. Optionally a power adapter cable is available. It features the 4 pin connector on one side and a 5.5/2.5mm jack on the other side, so one of the standard power adapters can be plugged in.

#### **Auto start**

The J90 automatically powers up the TX1 or TX2 with a digital one shot which pulls the POWER-BTN input of the TX1 low for approximately 1 second after power is applied. When the TX1/TX2 raises the CARRIER\_PWR (A48) line, the 5V, 3.3V and 1.8V power supplies on the J90 are powered up. This is indicated by lighting up the green power LED between the CAN and 100BT connectors. The J90-LC must be powered on manually by pressing the power button.

The auto start logic is powered by the 12V power input. For auto start to work, please power down the TX1 for at least 2 seconds. This allows time for the 12V supply to drain and the enable auto start, when power is applied again.

#### **Console access**

The console port of the TX1/TX2 is UART 0. The J90 converts this UART port to standard 3.3V TTL levels. So a standard USB to TTL serial converter may be used to connect to the console. Just connect TXD, RXD and GND to the USB converter. Make sure that you connect TXD to the RXD input of the USB TTL converter. Standard baud rate it 115200. Settings: 8/1/N. On the J90-LC the UART 0 is directly connected to connector J14. On the J90 UART 0 is tunnelled through the on-board micro controller (MCU) and then connected to J14. This allows the MCU to monitor the UART 0 communication for watchdog applications.

#### **Firmware upgrade of the TX1/TX2**

The J90 does support a direct firmware upgrade of the TX1/TX2.

#### **Outputs (GPIOs, I2S, SPI) on the J90**

The J90 converts the 1.8V level output signals to 3.3V. It uses a bidirectional level converter, which automatically detects the direction of the signal. For the level conversion to work properly, caution must be taken, if there is a pull-up resistor on any output. This applies to all outputs including GPIOs and special function outputs like SPI, I2S. If there are any pull-up resistors on these outputs, they must have more than 50 kOhm. If there is a pull-up resistor with a lower value, than the level converter may determine that the signal is driven from the outside, and that this pin should be treated as input.

#### **Inputs (GPIOs, I2S, SPI) on the J90**

The J90 converts the 1.8V level input pins to 3.3V. It uses a bidirectional level converter, which automatically determines the direction of the signal. This requires a signal driver with 2mA min.

#### **Test mode**

The power supplies on the J90 only power up, when the Jetson asserts the CARRIER\_PWR\_ON (A48) signal. If no Jetson module is installed the jumper pins PWR MAN may be shorted to power up the power supplies manually. Please use the voltage measurement pins to check the voltages. Please be careful not to short any pins.

### **Devices**

#### **IMU (MPU-9250)**

A 9 axis sensor is connected to the SPI0 bus of the TX1. Pin 8 (VddIO) of the IMU is connected to 1.8V. Please set the INT output of the IMU by software to "totem pole" mode as there is no pull-up on the INT output.

This IMU is optional. Only the J90 model are equipped with this function.

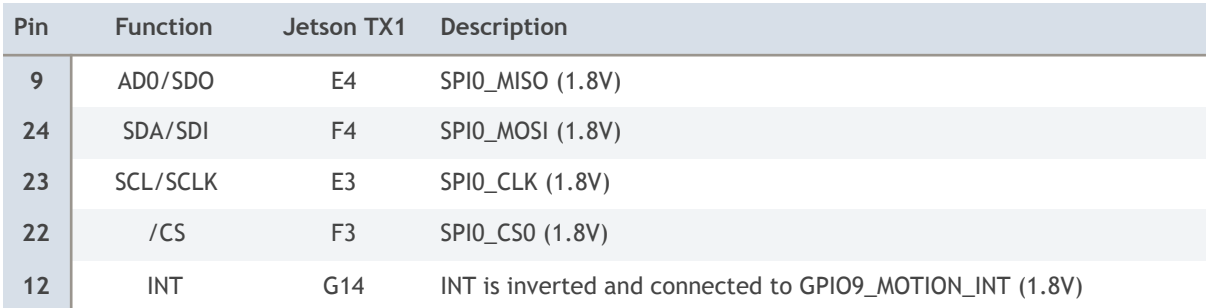

#### **Test of the IMU with the RTIMULibDemo**

This demo may be downloaded from Github. Please install qtcreator first. Next please make sure that the spidev3.0 device in /dev is loaded. Edit the RTIMUlibDemo.ini file with the SPI settings for the IMU (bus 3, select 0). Start the demo as root so it gets access to the SPI bus.

The IMU chip is located on the top side. It is clearly marked. Please note that other carrier boards like the J100 and J120 have the IMU on the booth side. This changes the sensor direction. It is marked on the bottom side.

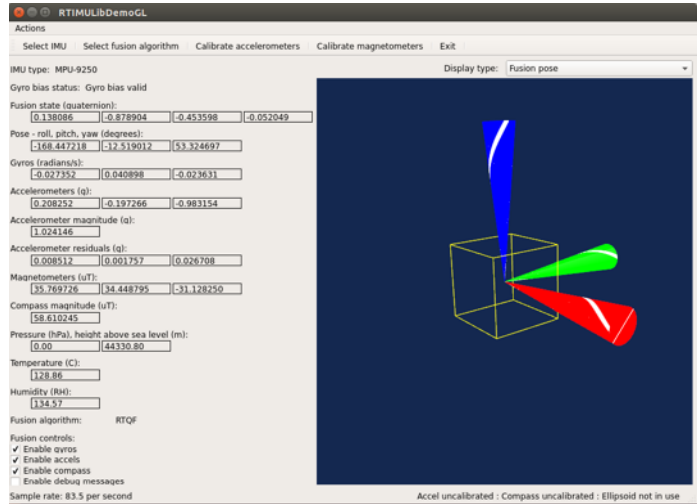

#### **J90: I2C busses of the Jetson TX1**

The Jetson TX1/TX2 features 7 I2C devices: I2C0 to I2C6. The table below lists how these I2C devices are used. Device 0 and 2 have level translators (3.3V). Optionally a resistor may be moved to change the voltage to 1.8V.

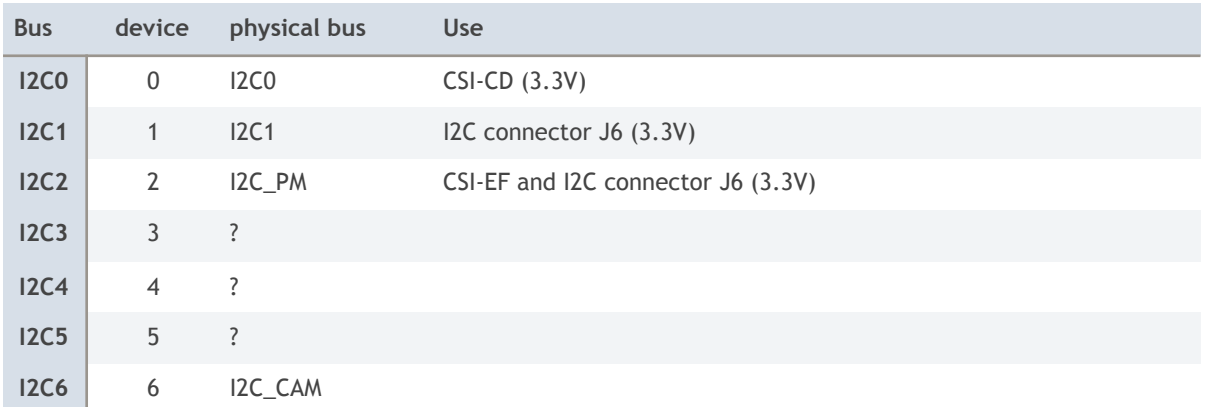

#### **Example**

A B101/B102 module is connected to the CSI-EF connector. The Toshiba TC358743 HDMI to CSI-2 converter chip is on the 7 bit I2C address 0x0F, as it can be seen in the terminal output below. Please use the -r option to show the device.

Cameras like the Raspberry Pi camera 2.1 (with IMX219 sensor) use pin 6 of the 22 pin camera connector as active high power enable. The pin 6 of both CSI-2 connectors are connected together and are driven by the TX1 pin H7 (GPIO3\_CAM0\_RST). This pin must be set high to enable the camera module. A low pulse performs a power on reset.

Now it needs to be determined how this GPIO pin can be controlled by software. The file gpio\_names.h lists all pin names and relates them to a number.

#### GPIO2/CAM1\_RST = GPIO 148

Please execute the instructions below at power up to configure this pin as GPIO output and to toggle it low briefly, so the cameras are reset properly at power up.

```
root@tegra-ubuntu:~# echo 148 > /sys/class/gpio/export
root@tegra-ubuntu:~# echo out > /sys/class/gpio/gpio148/direction 
root@tegra-ubuntu:~# echo 1 > /sys/class/gpio/gpio148/value 
root@tegra-ubuntu:~# echo 0 > /sys/class/gpio/gpio148/value 
root@tegra-ubuntu:~# echo 1 > /sys/class/gpio/gpio148/value 
root@tegra-ubuntu:~# sudo i2cdetect -y -r 2 
        0 1 2 3 4 5 6 7 8 9 a b c d e f
00:          -- -- -- -- -- -- -- -- -- -- -- -- 0f
10: -- -- -- -- -- -- -- -- -- -- -- -- -- -- -- -- 
20: -- -- -- -- -- -- -- -- -- -- -- -- -- -- -- -- 
30: -- -- -- -- -- -- -- -- -- -- -- -- -- -- -- -- 
40: -- -- -- -- -- -- -- -- -- -- -- -- -- -- -- -- 
50: -- -- -- -- -- -- -- -- -- -- -- -- -- -- -- -- 
60: -- -- -- -- -- -- -- -- -- -- -- -- -- -- -- -- 
70: -- -- -- -- -- -- -- --
```
### **Connectors**

Auvidea supplies cable kits for the connectors with 1.25 mm pitch. Please check the website for details. These are Molex PicoBlade 1.25mm compatible.

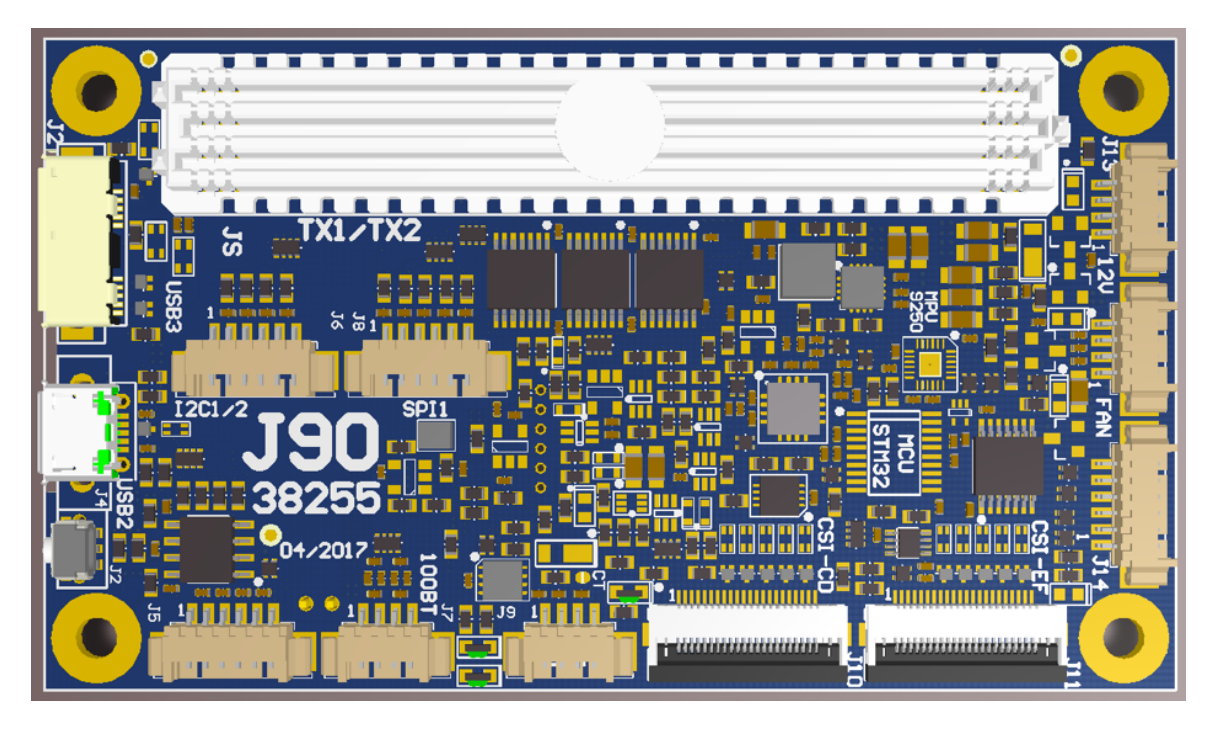

Figure 1: connectors on the top side

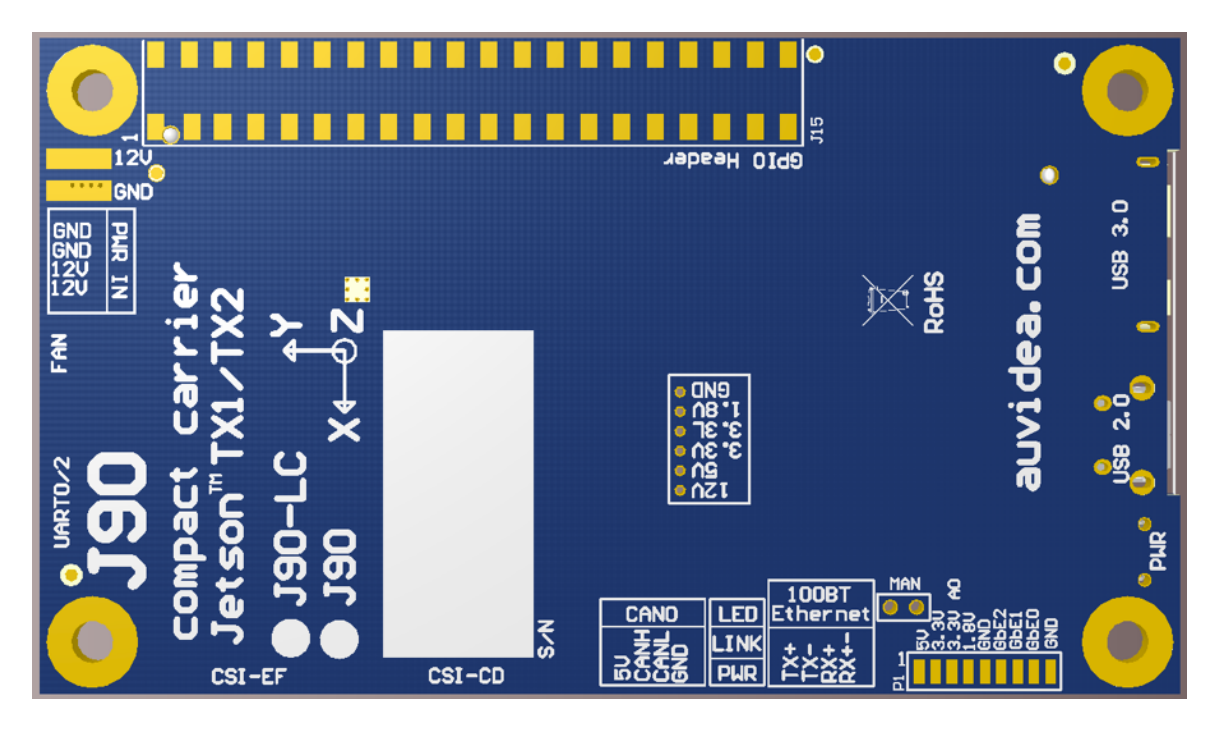

Figure 2: optional 40 pin connector on the bottom side

#### **USB3 (J3)**

This is a micro USB 3.0 connector (Amphenol GSB343K33HR). To get a standard USB 3.0 type A connector please use a cable like DeLOCK 83469 (http://www.delock.de/produkte/G\_83469/merkmale.html?setLanguage=en).

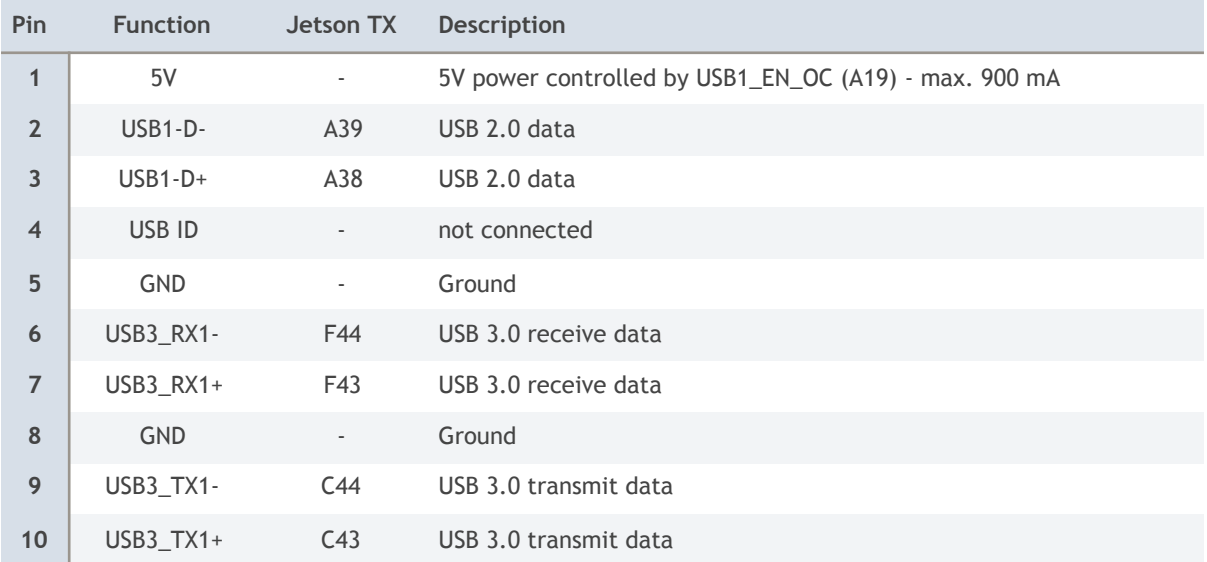

#### **USB2 (J4)**

This is a micro USB 2.0 connector for USB peripherals like mouse or keyboard or for firmware upgrade (OTG mode).

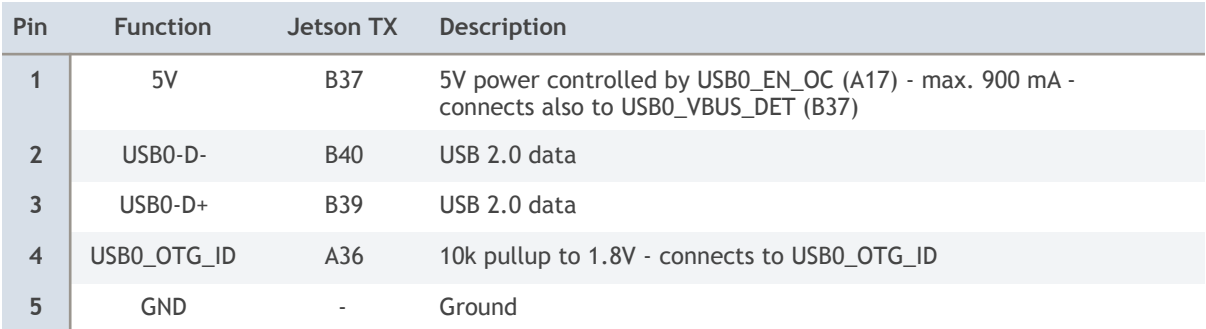

This connector may be used for a firmware upgrade of the TX1/TX2. Please check the firmware installation guide (www.auvidea.com/firmware).

#### **CSI-CD (J10)**

This is a 22 pin 4 lane CSI-2 connector with 0.5mm pitch (Wuerth 687122149022). To open the connector and to release the cable just lift the brown lid upwards. This connector has the same pinout as the CSI-2 connector on the Raspberry Pi compute module carrier board. The contacts are on the bottom.

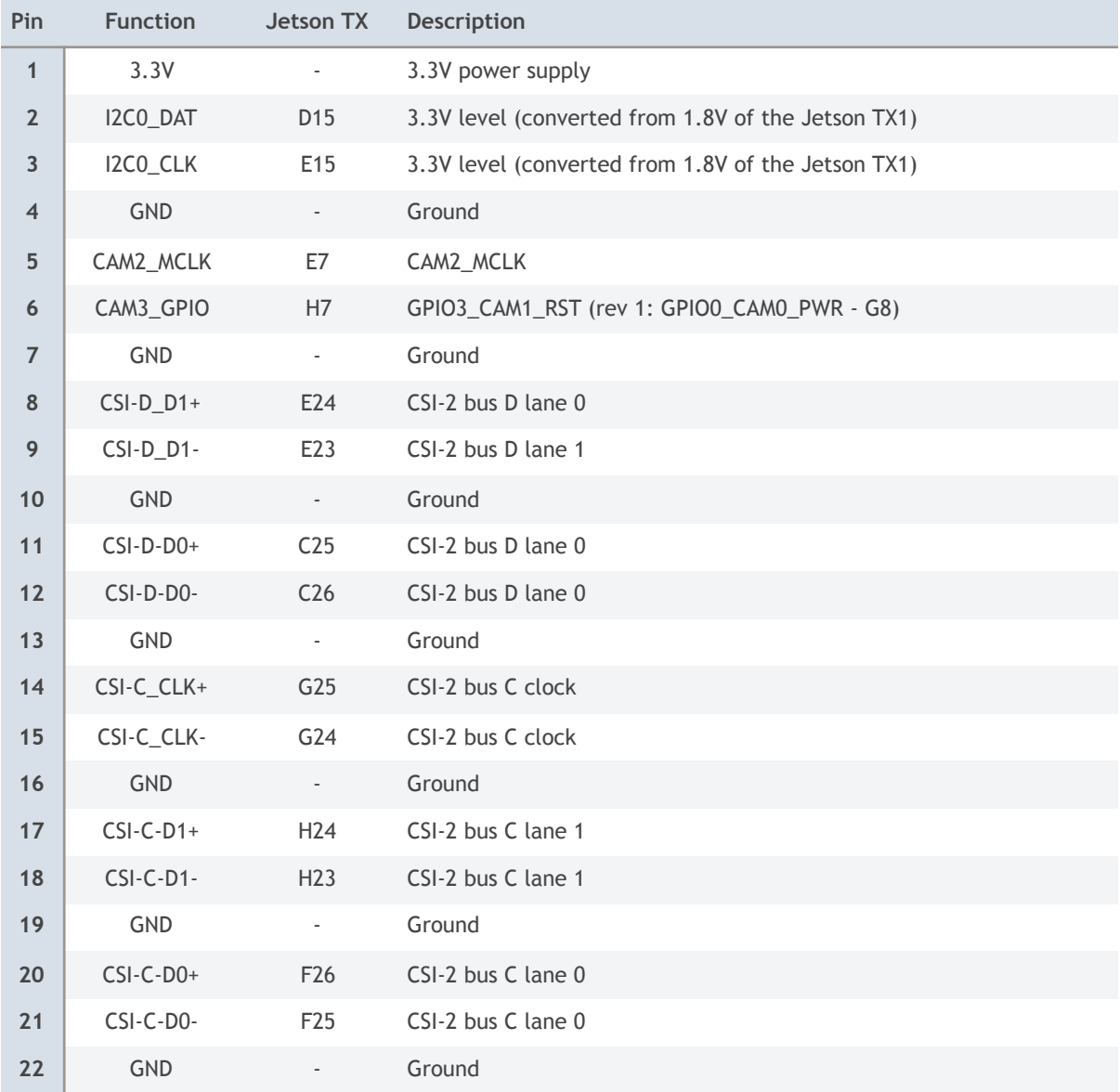

#### **CSI-EF (J11)**

This is a 22 pin 4 lane CSI-2 connector with 0.5mm pitch (Wuerth 687122149022). To open the connector and to release the cable just lift the brown lid upwards. This connector has the same pinout as the CSI-2 connector on the Raspberry Pi compute module carrier board. The contacts are on the bottom.

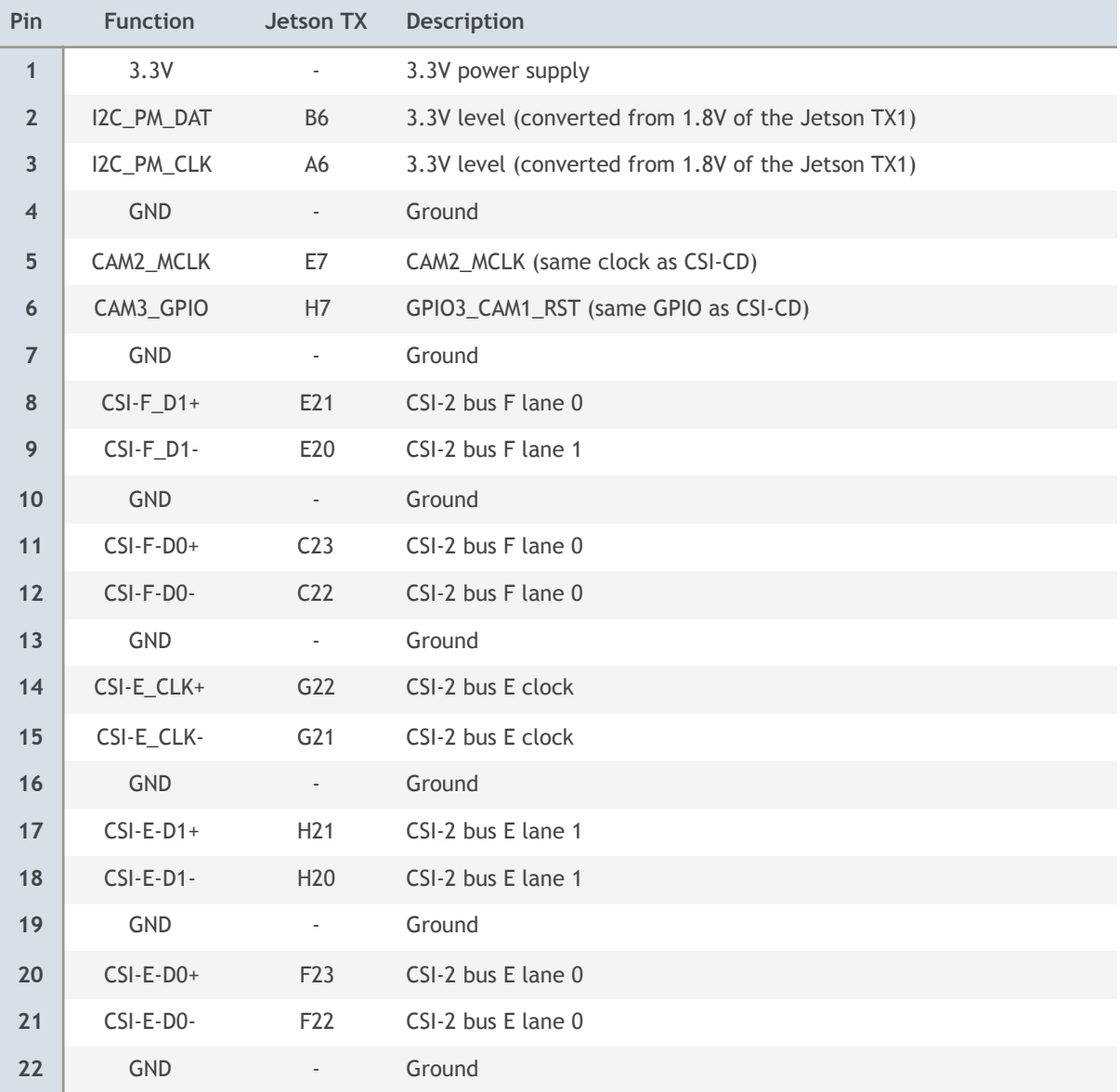

#### **UART 0 (J14)**

This is a 6 pin connector with 1.25 mm pitch. Please connect to USB TTL serial converter (3.3V TTL level). Normally just connect TXD, RXD, and GND. Swap data lines. Default speed: 115200 bps.

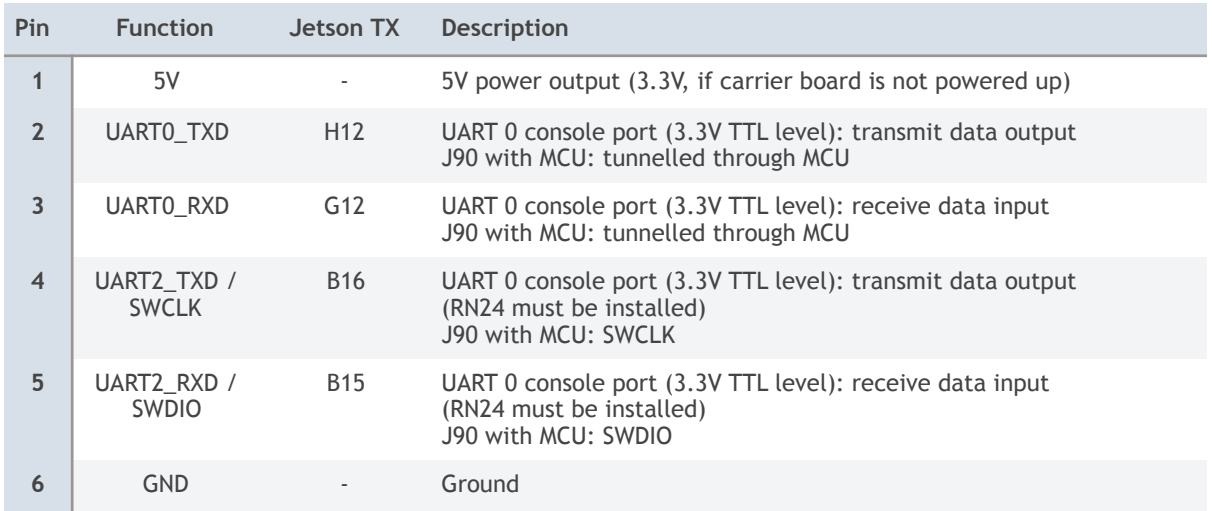

#### **FAN (J12)**

This is a 4 pin connector with 1.25 mm pitch. This is the same pinout as the fan connector on the Jetson TX1 development kit. With the J90 the fan is on by default. Use the "fan disable" feature to turn off the fan.

Please note, that the "fan disable" requires a software change when compared to the dev kit. On the dev kit "fan disable" is controlled by an I2C port expander line. On the J100 "fan disable" is connected to GPIO19\_AUD\_RST (through an inverting MOSFET). Pull the GPIO19 high to disable the fan (pin 4 becomes low). A low or floating signal on GPIO19 will not disable the fan.

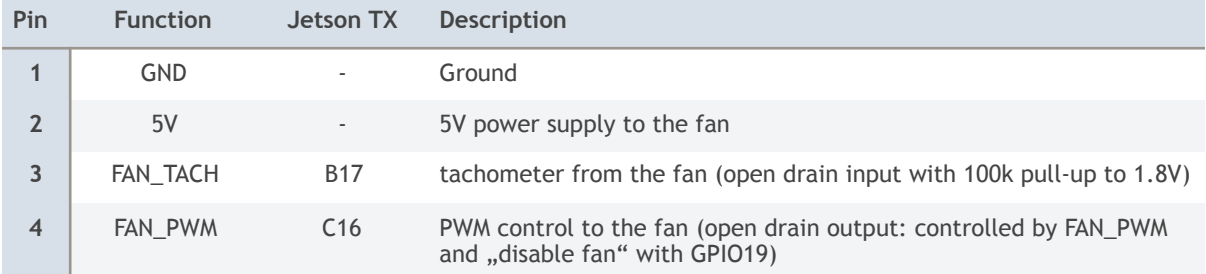

#### **Power (J11)**

This is a 4 pin connector with 1.25 mm pitch. Power in 1 and power in 2 are shorted together. The J90-LC provides a simple reverse voltage protection with a 2A Schottky diode. The J90 provides reverse voltage protection and in-rush current limiting with 2 MOSFETs.

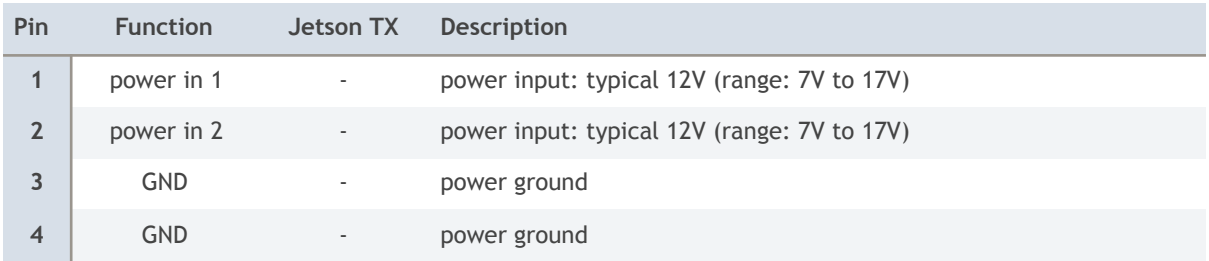

#### **CAN0 (J9)**

The J90 features 1 CAN interface. There is no SPI CAN controller on the J90. The CAN controller is integrated in the TX2. Pin 2 and 3 are the outputs of the the TJA1051 CAN transceiver. The input of the transceiver is connected to the CAN controller of the TX2: CAN0\_TX (D19) and CAN0\_RX (D18). The CAN transceiver is enabled by CAN0\_STBY (E17).

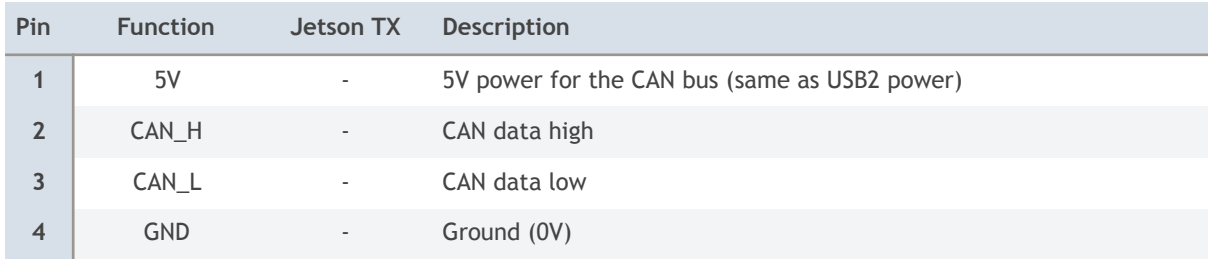

#### **100BT Ethernet (J7)**

The J90 features a 4 pin connector with the 100BT TX and RX signals. Because of space limitations the J90 does not have the standard Ethernet magnetics for high signal isolation. As alternative it implements an RC network for signal isolation. The maximum isolation voltage is 50V. Therefore only short cable connections with a system or a room are allowed.

There is one green network LED on the top side of the J90. It is located behind the power LED between the CAN and 100BT connectors.

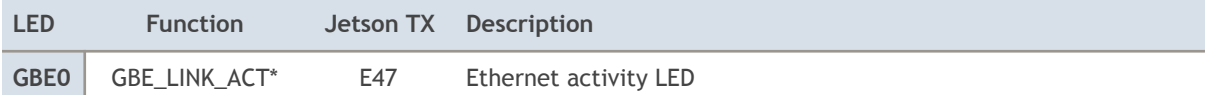

Optionally a 4 pin to RJ45 converter is available.

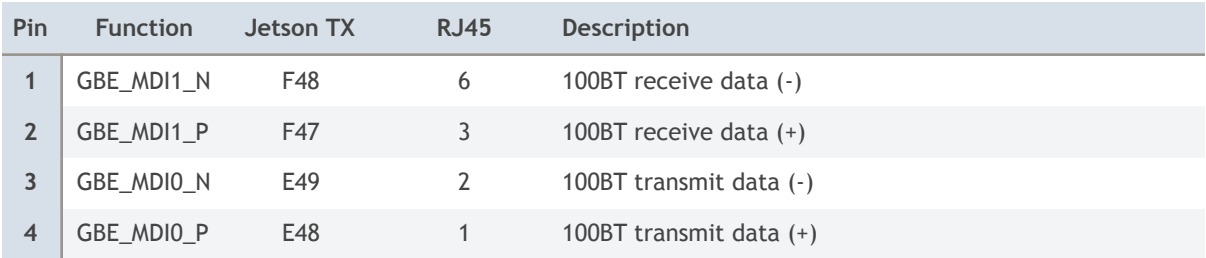

#### **Buttons (J5)**

6 pin connector with 1.25 mm pitch.

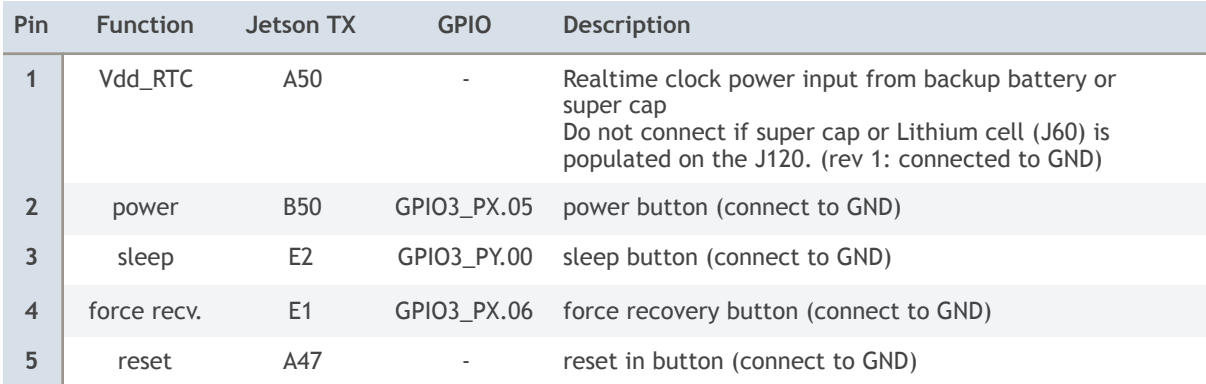

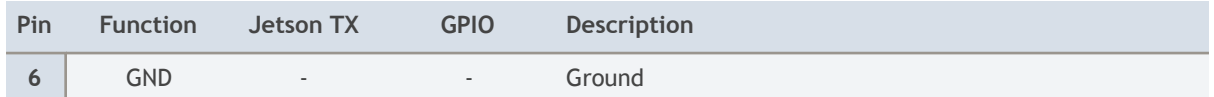

#### **SPI (J8)**

This is a 6 pin connector with 1.25 mm pitch.

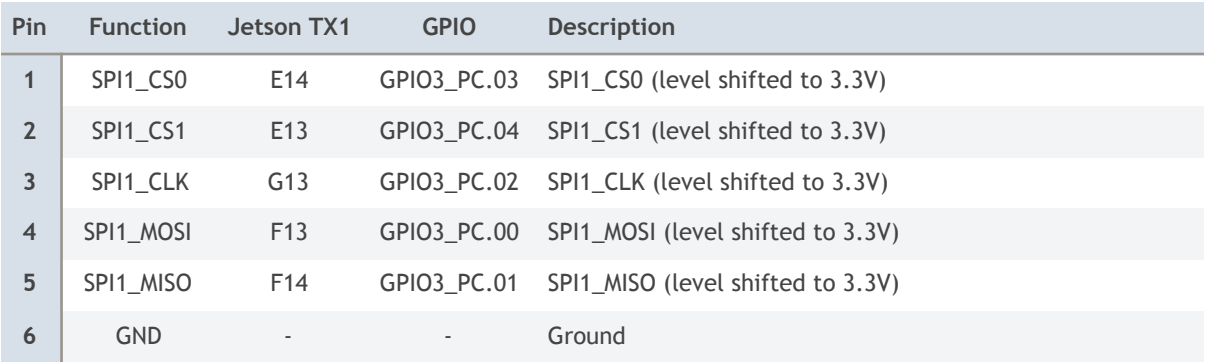

#### **I2C (J6)**

This is a 6 pin connector with 1.25 mm pitch.

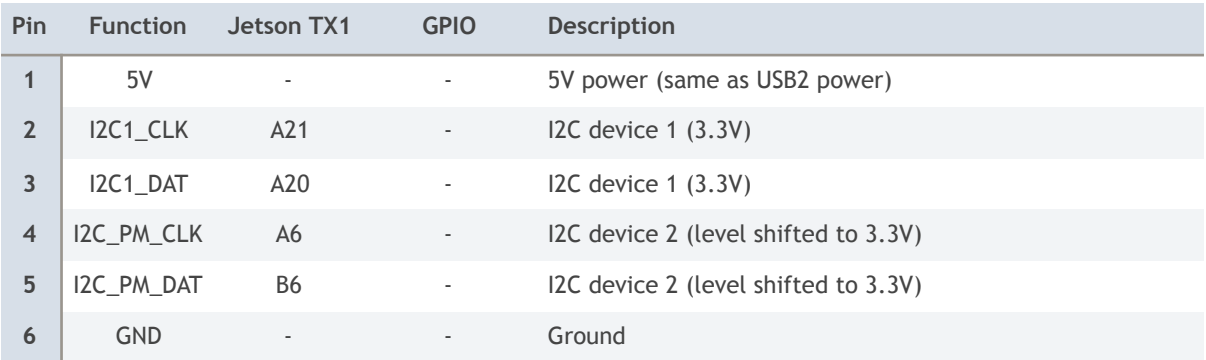

## **GPIO header**

**40 pin GPIO connector on the bottom side (J15)** 

Optional 40 pin DIY 2.54mm pitch surface mount pin header. This connector is Raspberry Pi style. Please note that some signals are only 1.8V tolerant. This connector carries 2x I2C, UART, I2S (digital audio)

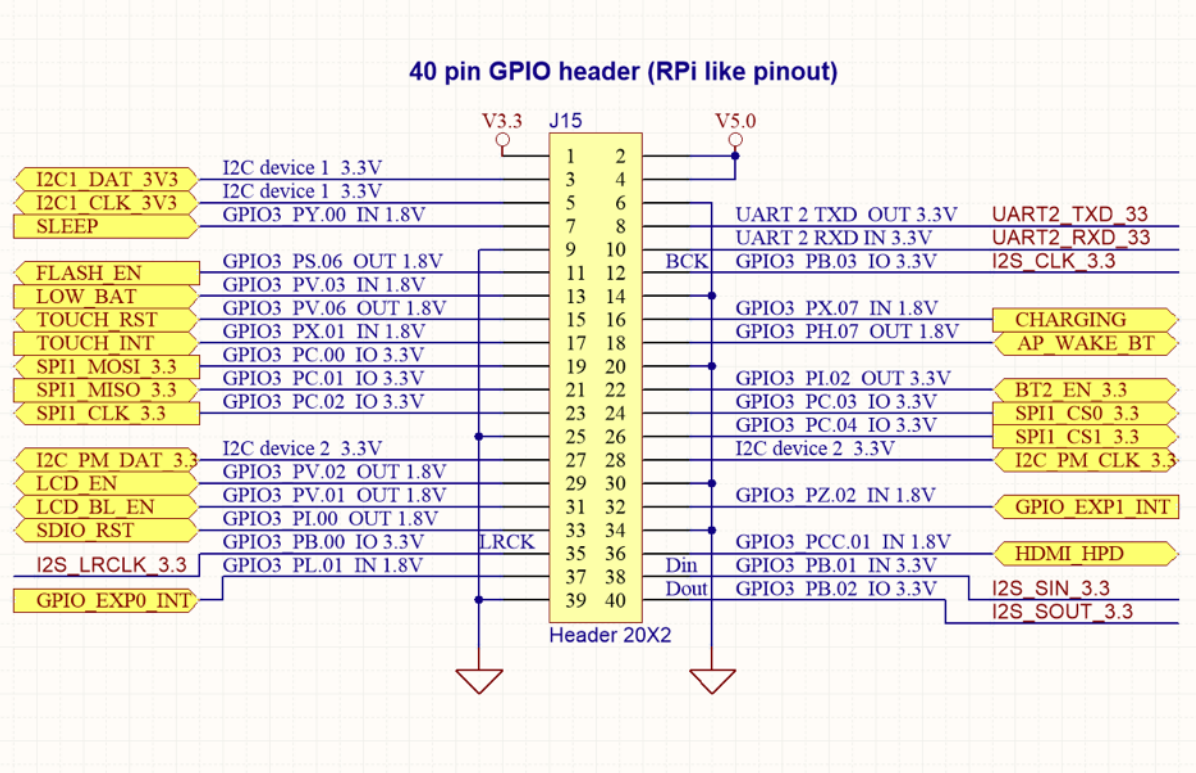

### **MCU**

The J90 features an on-board micro controller (MCU: STM32F042F6P6) with 32 kByte Flash and 6kByte RAM.

#### **MCU pin description**

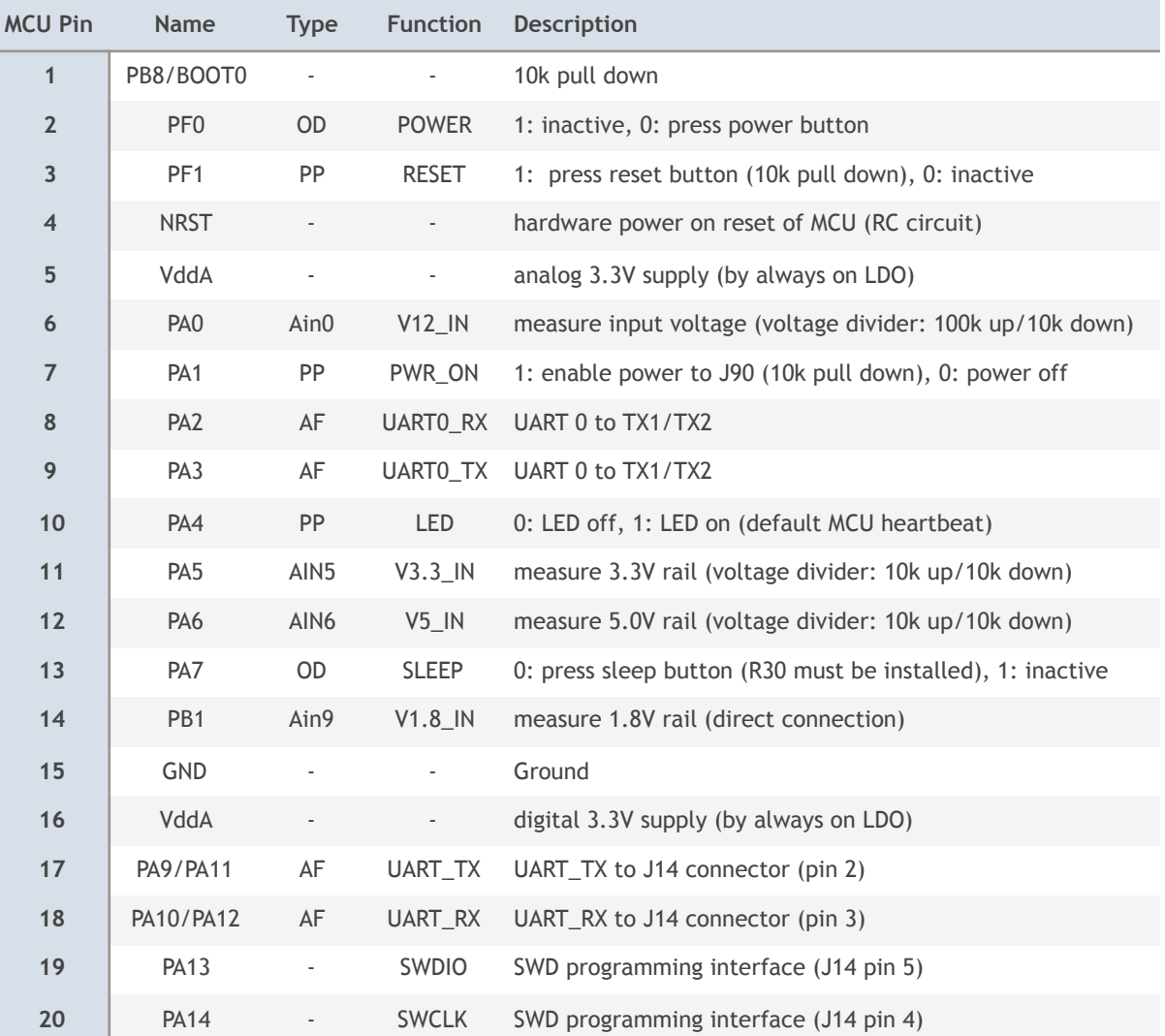

#### **Pin types:**

PP - push/pull output

OD - open drain output

Ain - analog input

AF - alternate function

The power supply to the MCU is supplied by a 3.3V LDO regulator which is always on. So the MCU is powered as soon as power is applied to the power input on J13. This allows the MCU to manage whether power should be applied to the carrier board (with pin 7).

The MCU tunnels the console UART interface to the TX1/TX2. Some instructions are intercepted by the MCU and executed by it. These instructions are not forwarded to the TX1/TX2.

#### **MCU command set**

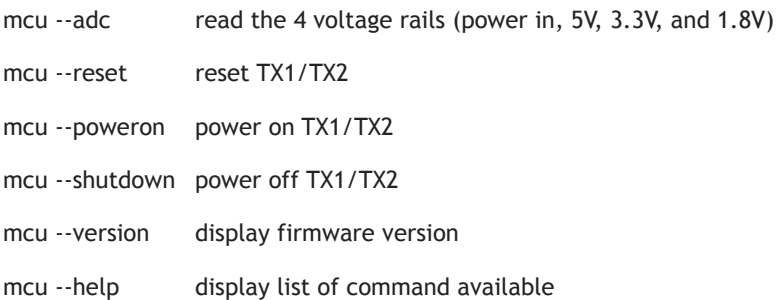

#### **MCU firmware upgrade**

The C source code for the MCU is available on request (Attolic TrueStudio project). Please contact us. The MCU may be programmed with the ST/LINK programming adapter (SWCLK, SWDIO, GND). We recommend the use of the STM32VLDISCOVERY discovery kit for STM32F100 Value line. It is available in the Auvidea online shop and at digikey.com (497-10633-ND). To connect to the J90, please remove the 2 CN3 jumpers and connect SWCLK, SWDIO and GND to the 4 pin CN2 header.

#### **MCU firmware v1.1**

This version of the MCU is limited to a UART baud rate of 38400 baud max. Please set the TX1/TX2 to 38400. Please edit the file /boot/extlinux/extlinux.conf. Please replace 115200n8 by 38400n8.

TIMEOUT 30 DEFAULT primary MENU TITLE p2371-2180 eMMC boot options LABEL primary MENU LABEL primary kernel LINUX /boot/Image INITRD /boot/initrd FDT /boot/tegra210-jetson-auvidea-j90.dtb APPEND fbcon=map:0 console=tty0 console=ttyS0,115200n8

### **Cable/mechanical kit**

A complimentary assessory kit with the following components is included (from left to right – please refer to the picture below):

– mechanical set with 4 countersunk screws (M3x12), 4 M3 hex nuts, 4 hex spacers (M3x7, 2 inside threads) and 4 hex spacers (M3x7+6, 1 inside thread) to mount the J90 with the TX1/TX2 CVM and its heatsink

- 2 AWG28 wire leads red 300mm (one side pre-crimped for housing)
- 2 AWG28 wire leads black 300mm (one side pre-crimped for housing)
- 4 4-pin housings
- 2 6-pin housings

– 9 AWG28 wire leads (red, green, orange, black) 130mm (one side pre-crimped, the other side with single 2.54mm female header)

– power cable with 2 AWG28 wires (red, black) 130mm, single 2.54mm female header pins

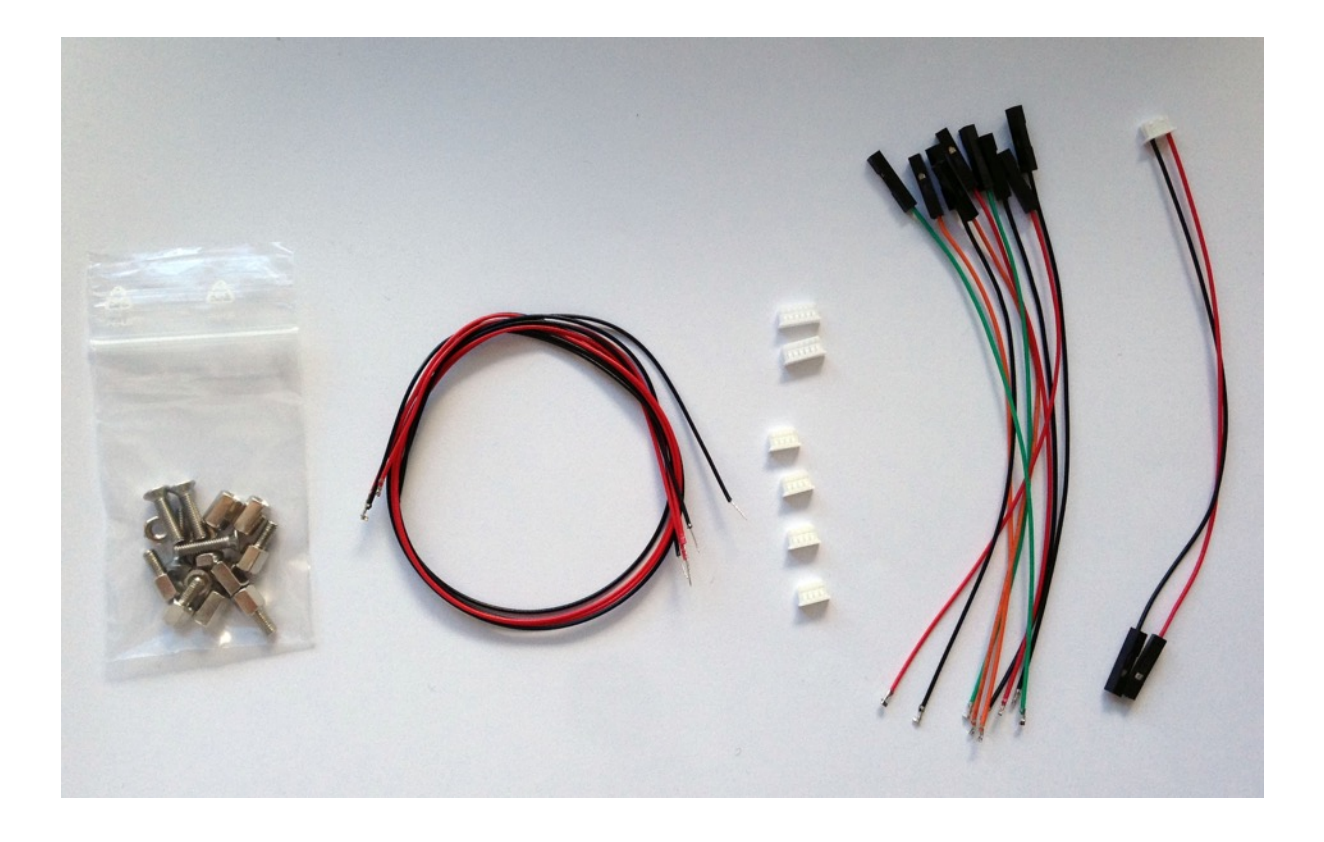

**1. to be added** 

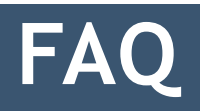

### **Disclaimer**

Thank you for reading this manual. If you have found any typos or errors in this document, please let us know.

This is the preliminary version of this data sheet. Please treat all specifications with caution as there may be any typos or errors.

The Auvidea Team

### **X-ON Electronics**

Largest Supplier of Electrical and Electronic Components

*Click to view similar products for* [Modules Accessories](https://www.x-on.com.au/category/embedded-solutions/modules-accessories) *category:*

*Click to view products by* [Auvidea](https://www.x-on.com.au/manufacturer/auvidea) *manufacturer:* 

Other Similar products are found below :

[7010-0001](https://www.x-on.com.au/mpn/amulet/70100001) [AX98219](https://www.x-on.com.au/mpn/axiomtek/ax98219) [A1UL8RISER](https://www.x-on.com.au/mpn/intel/a1ul8riser) [F1UJPMICRISER](https://www.x-on.com.au/mpn/intel/f1ujpmicriser) [FHW1U16RISER](https://www.x-on.com.au/mpn/intel/fhw1u16riser) [20-101-0440](https://www.x-on.com.au/mpn/digiinternational/201010440) [MBCDROM](https://www.x-on.com.au/mpn/advancedlineardevices/mbcdrom) [AX61221TM](https://www.x-on.com.au/mpn/axiomtek/ax61221tm) [VM-105](https://www.x-on.com.au/mpn/axiomtek/vm105) [EA](https://www.x-on.com.au/mpn/electronicassembly/eacarrediptft02) [CARREDIPTFT02](https://www.x-on.com.au/mpn/electronicassembly/eacarrediptft02) [RK-210E-B](https://www.x-on.com.au/mpn/adlinktechnology/rk210eb) [E226171106](https://www.x-on.com.au/mpn/axiomtek/e226171106) [88606200030E](https://www.x-on.com.au/mpn/axiomtek/88606200030e) [SI-HDMI-EDID-EM](https://www.x-on.com.au/mpn/ibase/sihdmiedidem) [MIC-75M13-00A1E](https://www.x-on.com.au/mpn/advantech/mic75m1300a1e) [FPM-1000T-SMKE](https://www.x-on.com.au/mpn/advantech/fpm1000tsmke) [AMK-R004E](https://www.x-on.com.au/mpn/advantech/amkr004e) [96FMCF-ST2ADAPTER1](https://www.x-on.com.au/mpn/advantech/96fmcfst2adapter1) [AHWKPTP12GBGB](https://www.x-on.com.au/mpn/intel/ahwkptp12gbgb) [AXXSTCPUCAR](https://www.x-on.com.au/mpn/intel/axxstcpucar) [FPK-07-R10](https://www.x-on.com.au/mpn/iei/fpk07r10) [Mini Din 6P to 6P HARNESS](https://www.x-on.com.au/mpn/adlinktechnology/minidin6pto6pharness) [FPF1320 POWER](https://www.x-on.com.au/mpn/pololu/fpf1320powermultiplexercarrier) [MULTIPLEXER CARRIER](https://www.x-on.com.au/mpn/pololu/fpf1320powermultiplexercarrier) [881261510A0E](https://www.x-on.com.au/mpn/axiomtek/881261510a0e) [AXXP3SWX08080](https://www.x-on.com.au/mpn/intel/axxp3swx08080) [conga-B7XD/CSP-Cu-B](https://www.x-on.com.au/mpn/congatec/congab7xdcspcub) [881281021A0E](https://www.x-on.com.au/mpn/axiomtek/881281021a0e) [HFT for mounting KIT](https://www.x-on.com.au/mpn/schaffner/hftformountingkitfn928xfn929x) [FN928X\\_FN929X](https://www.x-on.com.au/mpn/schaffner/hftformountingkitfn928xfn929x) [BB-MH112-1A](https://www.x-on.com.au/mpn/advantech/bbmh1121a) [15100600](https://www.x-on.com.au/mpn/krtkl/15100600) [9-5000-1116](https://www.x-on.com.au/mpn/kontron/950001116) [BKCMCR1ABB](https://www.x-on.com.au/mpn/intel/bkcmcr1abb) [70763](https://www.x-on.com.au/mpn/auvidea/70763) [98R3612003E](https://www.x-on.com.au/mpn/advantech/98r3612003e) [881261910A0E](https://www.x-on.com.au/mpn/axiomtek/881261910a0e) [106897](https://www.x-on.com.au/mpn/basler/106897) [48222R](https://www.x-on.com.au/mpn/dialogsemiconductor/48222r) [4D](https://www.x-on.com.au/mpn/4dsystems/4darduinoadaptorshieldii) [ARDUINO ADAPTOR SHIELD II](https://www.x-on.com.au/mpn/4dsystems/4darduinoadaptorshieldii) [20926110901](https://www.x-on.com.au/mpn/harting/20926110901) [PYCASE GREEN](https://www.x-on.com.au/mpn/pycom/pycasegreen) [PYCASE BLUE](https://www.x-on.com.au/mpn/pycom/pycaseblue) [FP15072\\_ZORYA-SC-HEKLA](https://www.x-on.com.au/mpn/ledil/fp15072zoryaschekla) [20952000004](https://www.x-on.com.au/mpn/harting/20952000004) [20953000007](https://www.x-on.com.au/mpn/harting/20953000007) [DP-DVI-R10](https://www.x-on.com.au/mpn/iei/dpdvir10) [575-BBIS](https://www.x-on.com.au/mpn/dell/575bbis) [RACK-220GW/A130B](https://www.x-on.com.au/mpn/iei/rack220gwa130b) [492-BBKM](https://www.x-on.com.au/mpn/dell/492bbkm) [IP411](https://www.x-on.com.au/mpn/ibase/ip411) [70760](https://www.x-on.com.au/mpn/auvidea/70760)